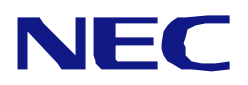

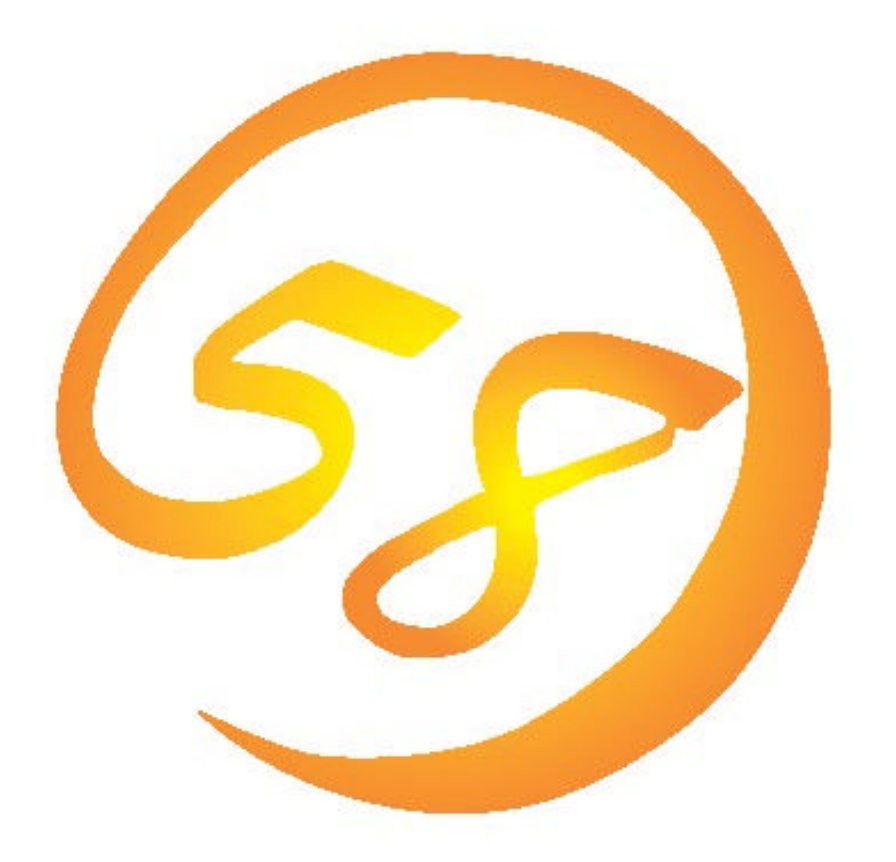

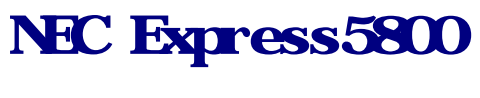

# HostRAID**™**

2003 2 1

#### HostRAID™

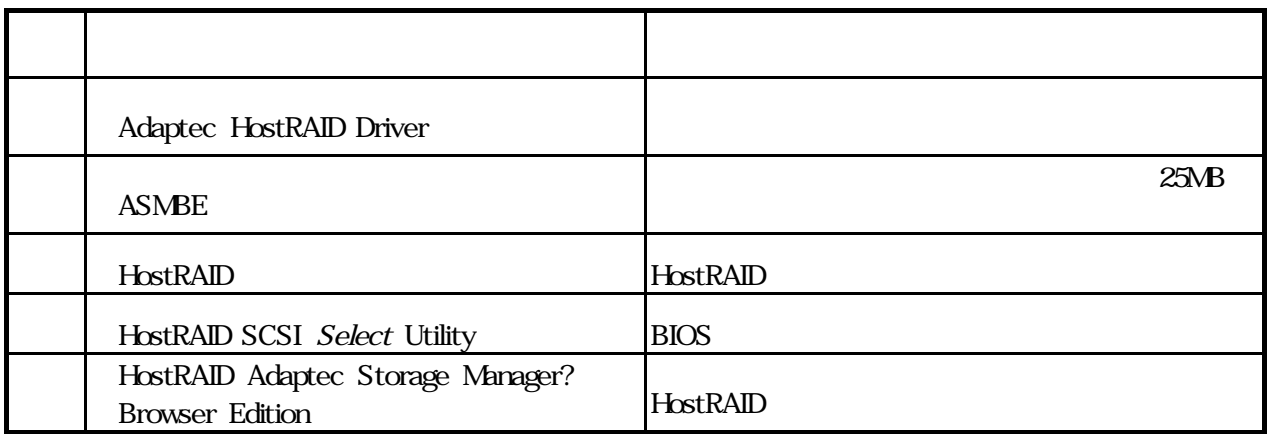

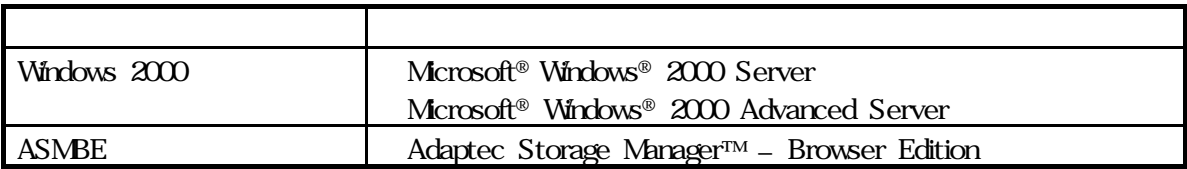

HostRAID Adaptec, Inc. Storage Manager Adaptec, Inc. SCSI Select Adaptec Inc

 $(1)$  $(2)$  $(3)$ NEC  $(4)$ 

 $(5)$  (5)

© NEC Corporation 2003

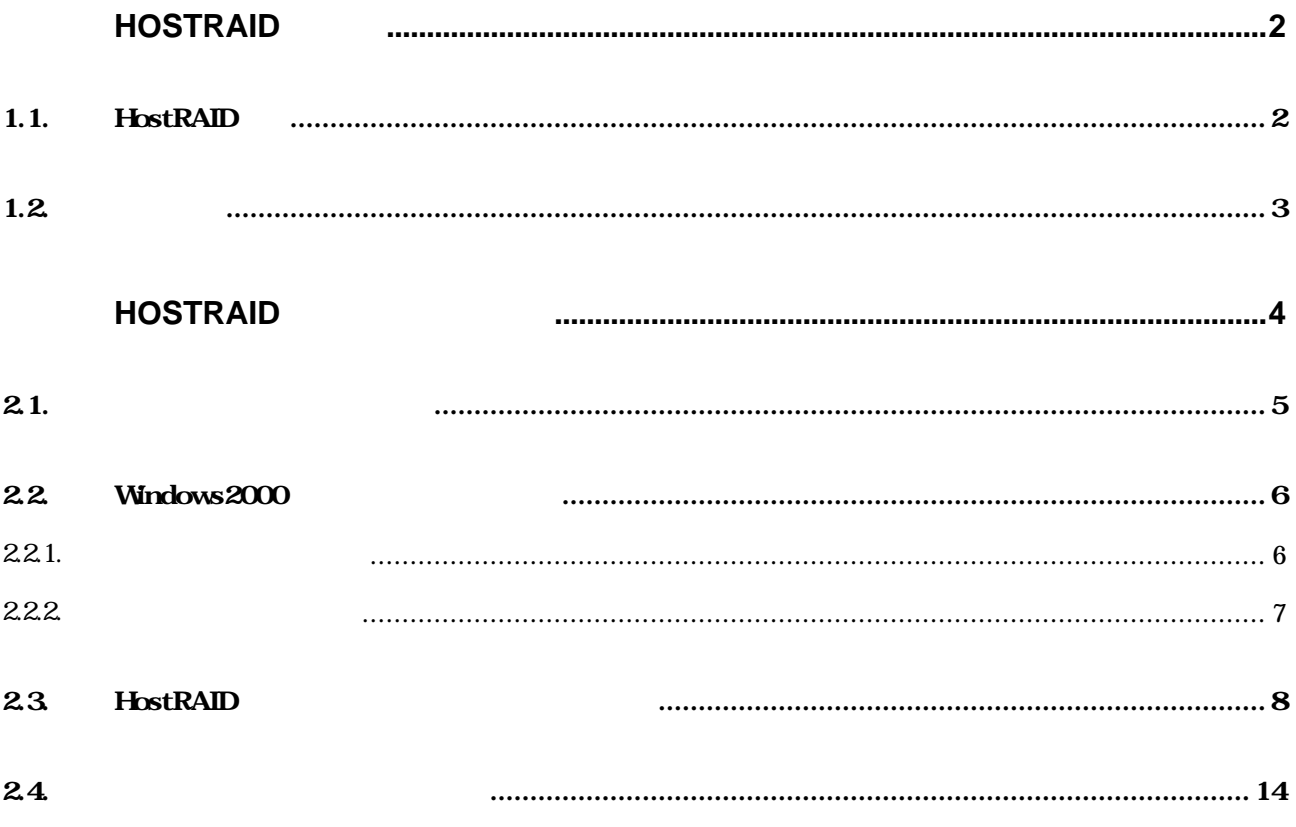

## HostRAID

## 1.1. **HostRAID**

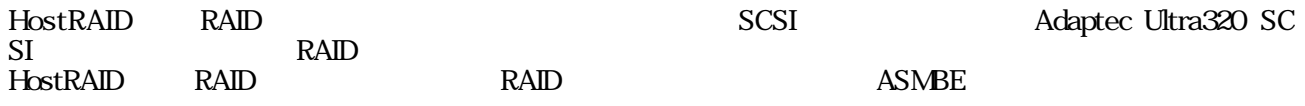

HostRAID

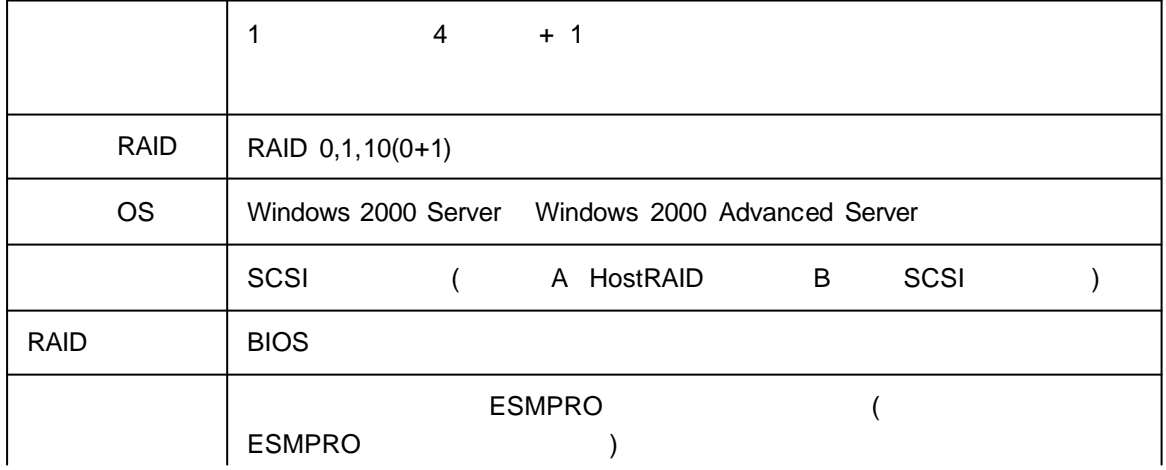

$$
(\hspace{7mm})
$$

(HotSwap)

 $(OS)$  ) BIOS RAID/SCSI ASMBE(JAVA ) (IE5.5) PC へのクライアントソフトウェアのインストールは不要(サーバへのインストールは必要)

 $1.2.$ 

HostRAID

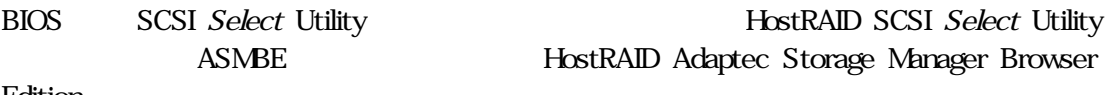

Edition

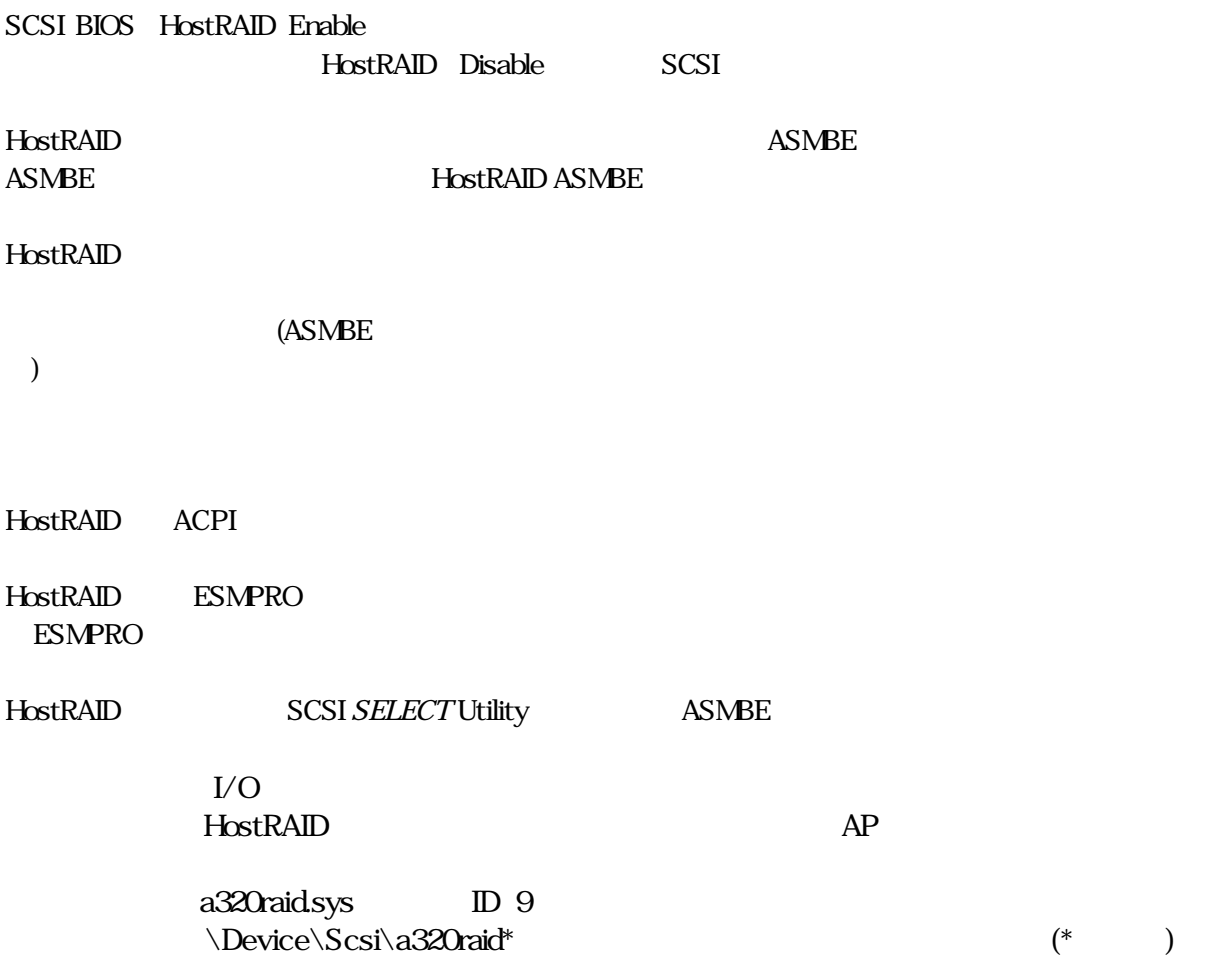

## HostRAID

HostRAID

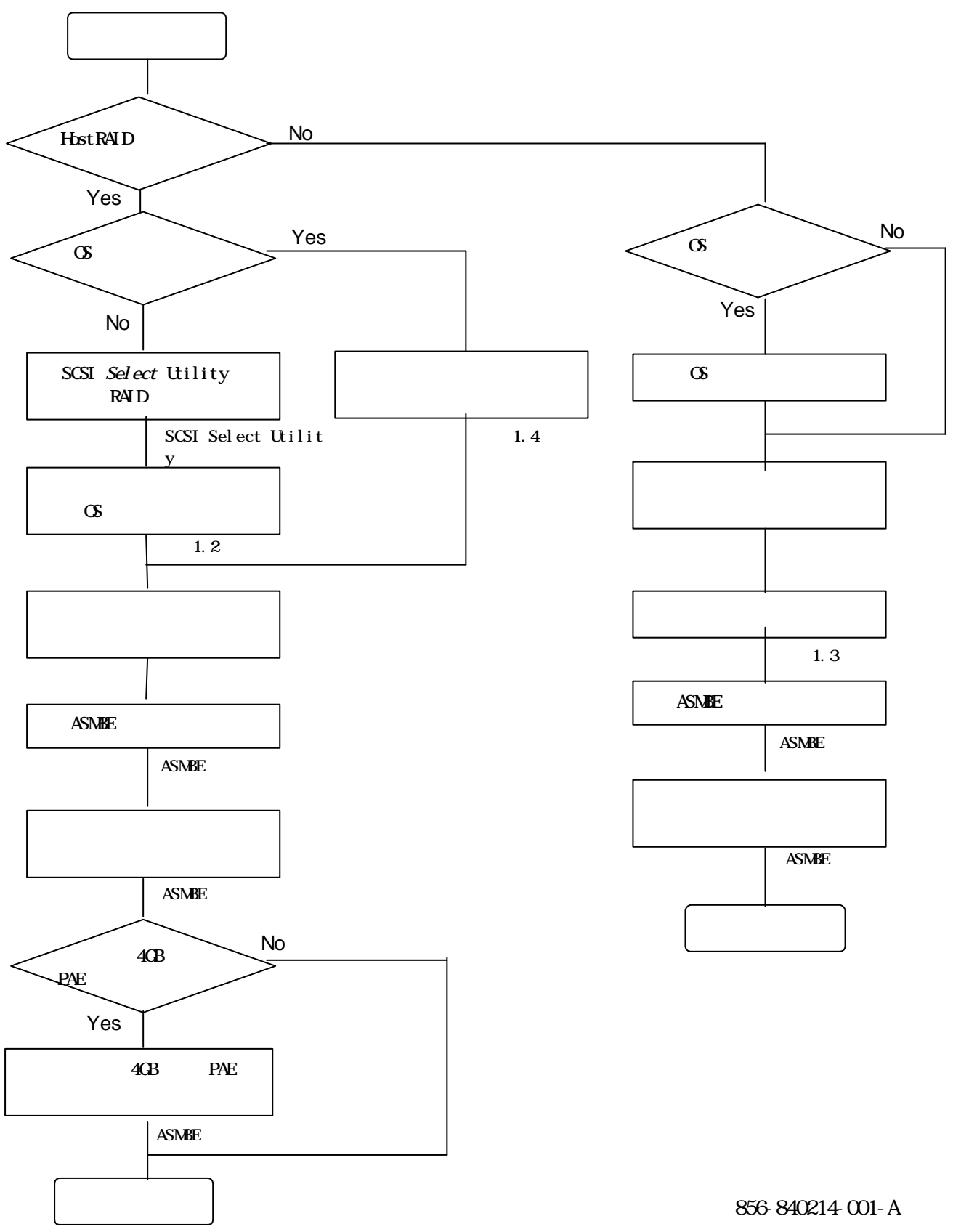

- 4 -

HostRAID

 $21.$ 

#### せいじゅつ せいしょう せいちょう せいちょう せいちょう せいちょう しょうしゅう しょうしゅう しょうしゅう しょうしゅう しょうしゅう しょうしゅう しょうしゅう しょうしゅう しょうしゅう しょうしゅう しょくしゅう

Web Adaptec HostRAID Driver Adaptec HostRAID Driver Disk

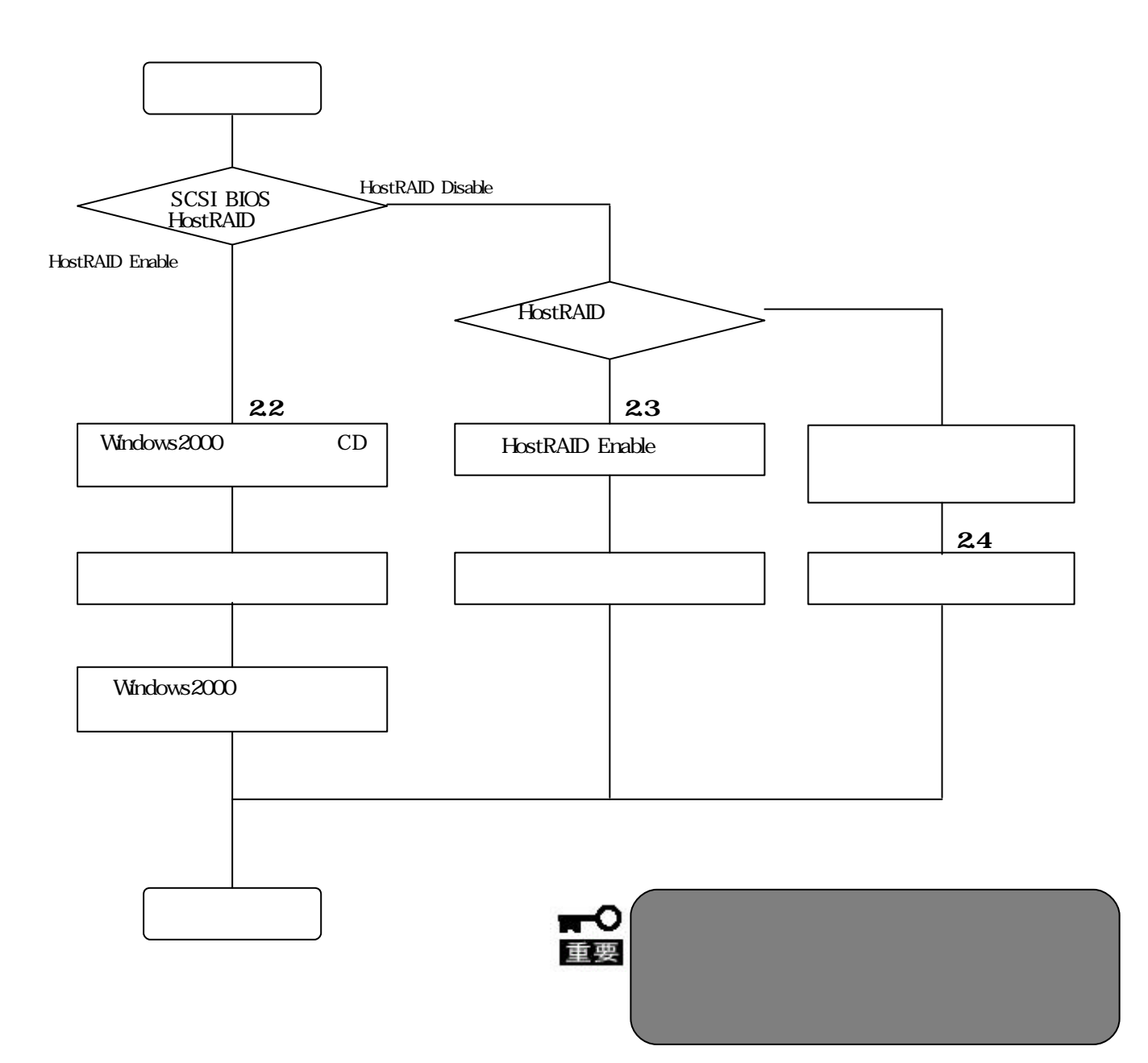

## 2.2. Windows2000

HostRAID Windows2000

#### **Adaptec HostRAID Driver Disk**

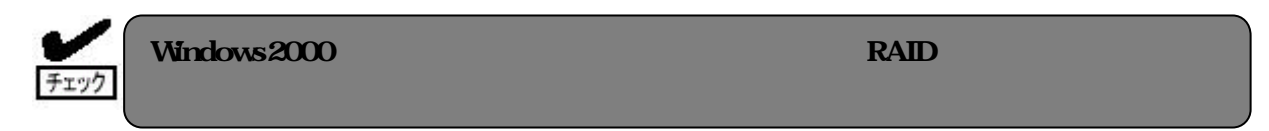

#### 221.

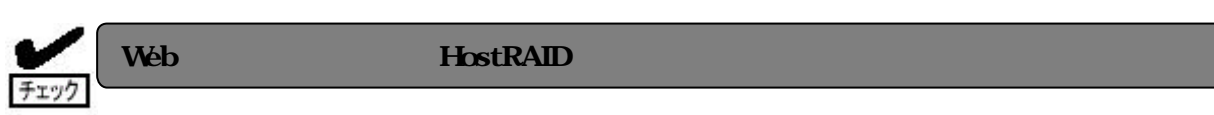

#### EXPRESSBUILDER

 $(1)$ 

### (2) Adaptec HostRAID Driver DISK

HostRAID

#### 222

Windows2000

 $(1)$  ON (2) Express CD- ROM Windows 2000 CD- ROM  $(3)$  Windows 2000CD-ROM CD-ROM <Ctrl>+<Alt>+<Delete>
OFF/ON Express (4) Setup is inspecting your computer's hardware configuration...  $<$ F6 $>$  $\langle \phi \rangle$ 

 $(5)$   $\langle S \rangle$ 

Setup could not detrmine the type of one or more mass storage devices installed in your system,or you have chosen to manually specify an adapter.Currently,Setup will load support for the following mass storage devices

> Please insert the disk labeled manufacturer- supplied hardware support disk into Drive A: \*Press ENTER when ready.

## (6) Adaptec HostRAID Driver DISK <Enter>

SCSI

Adaptec HostRAID U320 Driver Ver 1.00 For Windows 2000/XP

(7) Adaptec HostRAID U320 Driver Ver  $1.00$  For Windows  $2000/XP$  < Enter

#### $(8)$  Windows  $2000$ Adaptec HostRAID Driver DISK

HostRAID

## 23. HostRAID

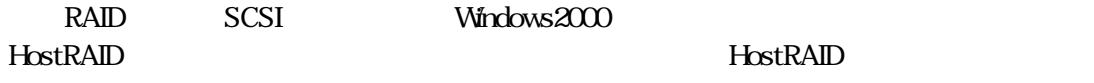

**Adaptec HostRAID Driver Disk**

(1) HostRAID Scsi Select Ulitity HostRAID HostRAID Enable

 $(2)$ 

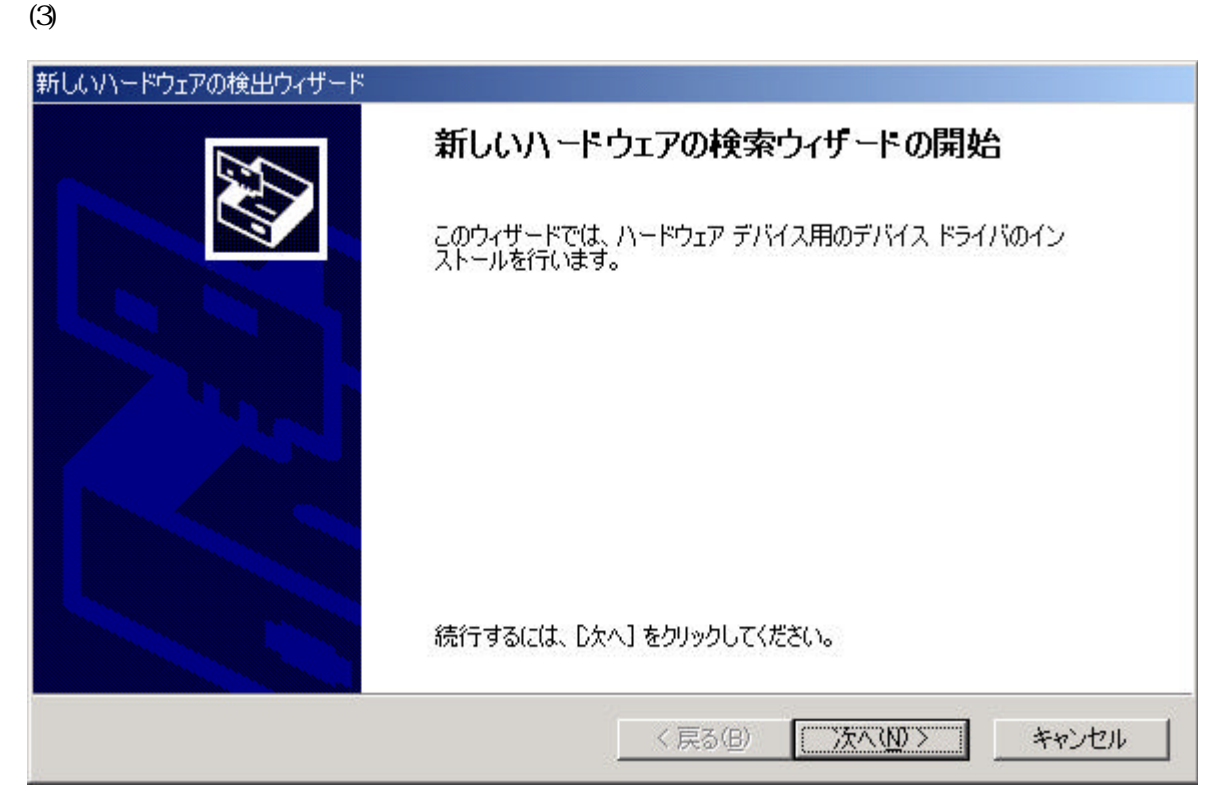

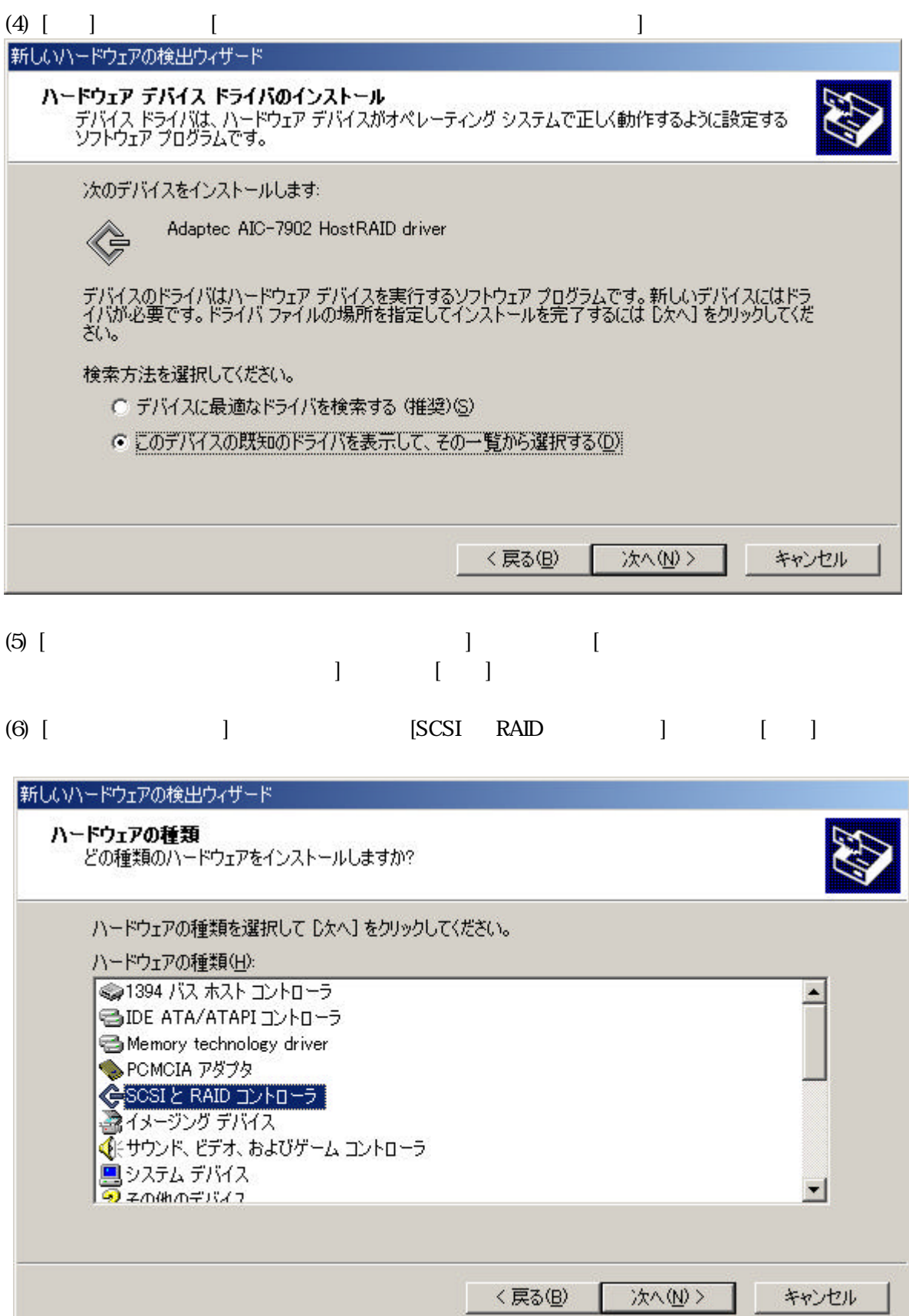

A¥

 $(7)$  [ ]  $]$ 

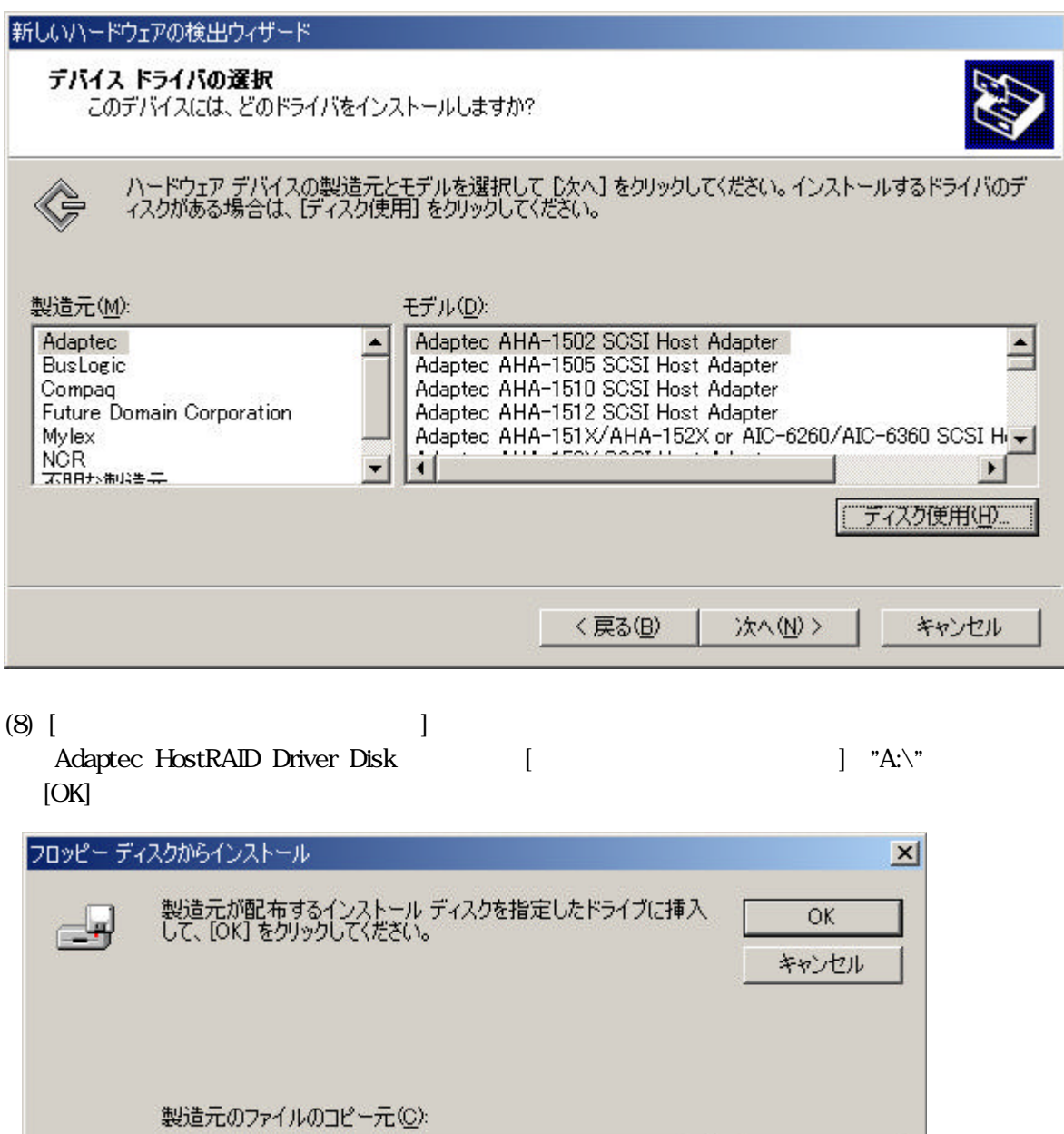

 $\overline{\mathbf{r}}$ 

参照(B)...

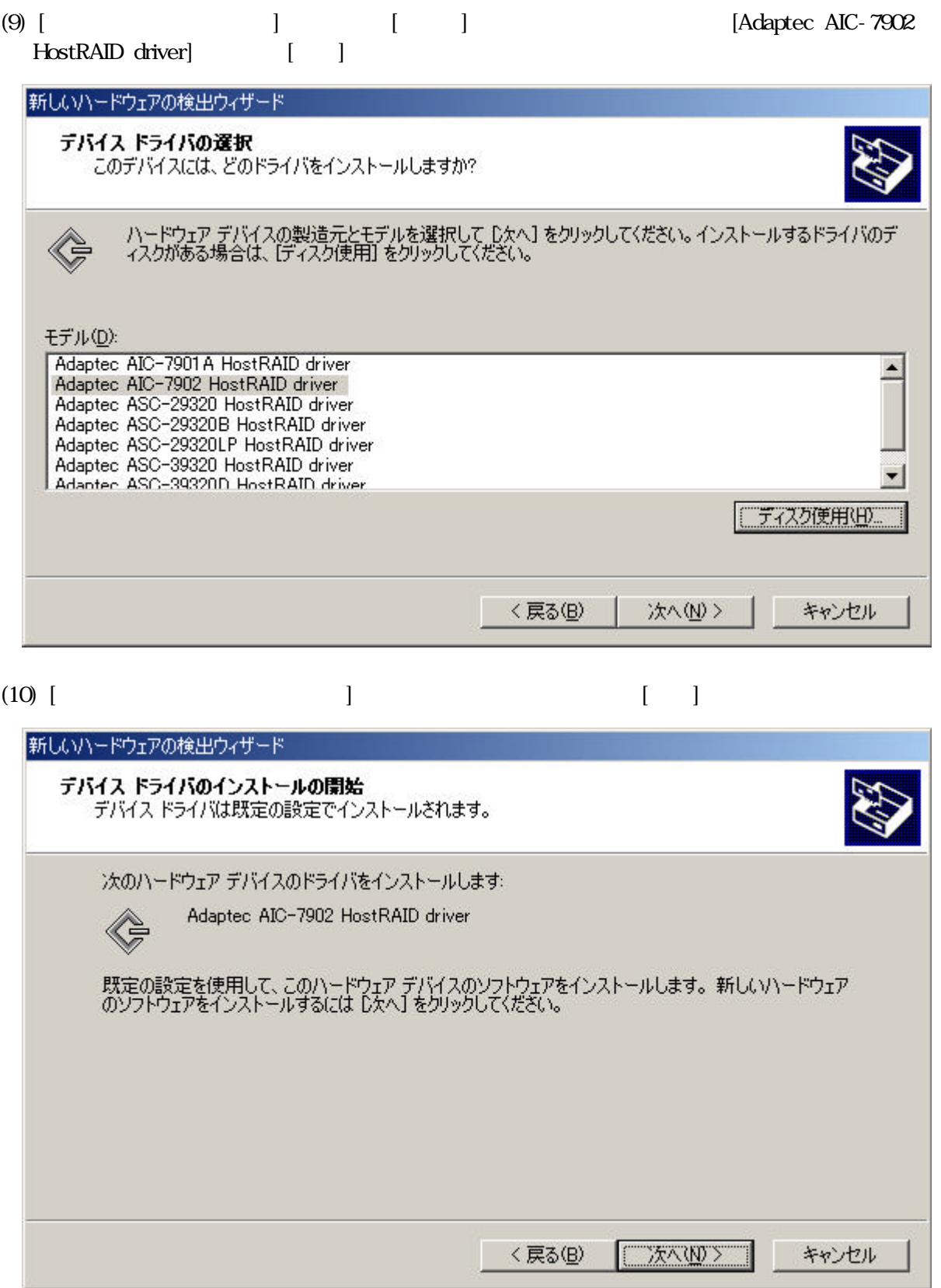

(11) [Ferman and  $\begin{bmatrix} 1 \end{bmatrix}$ 

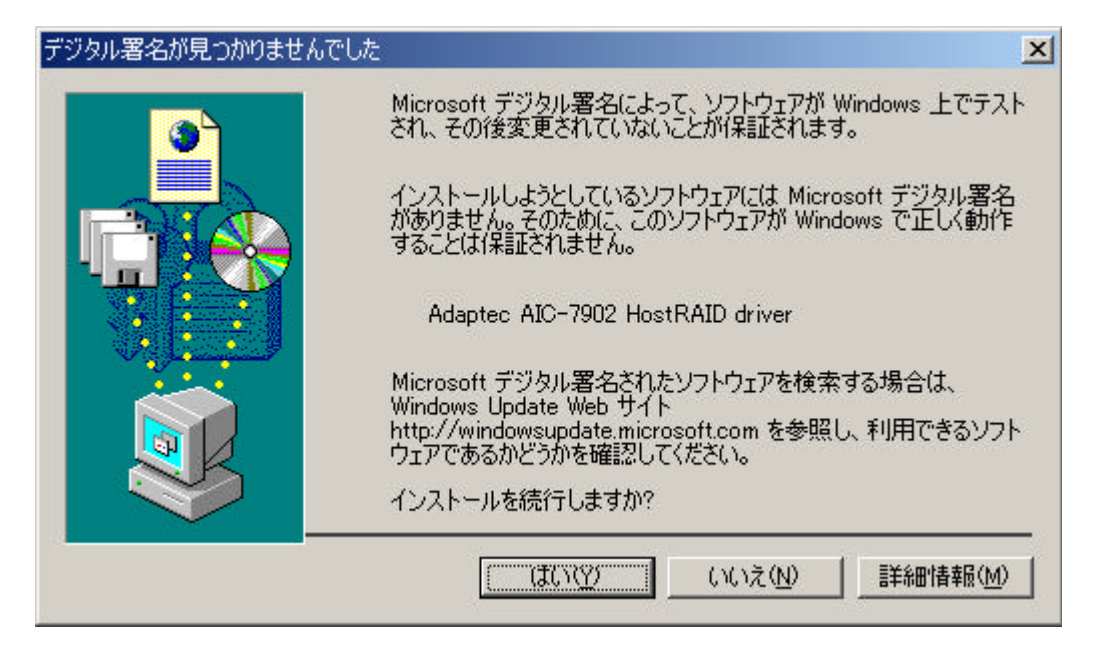

 $(12)$  [ ] contracts the contracts of the contracts of the contracts of the contracts of the contracts of the contracts of the contracts of the contracts of the contracts of the contracts of the contracts of the contracts

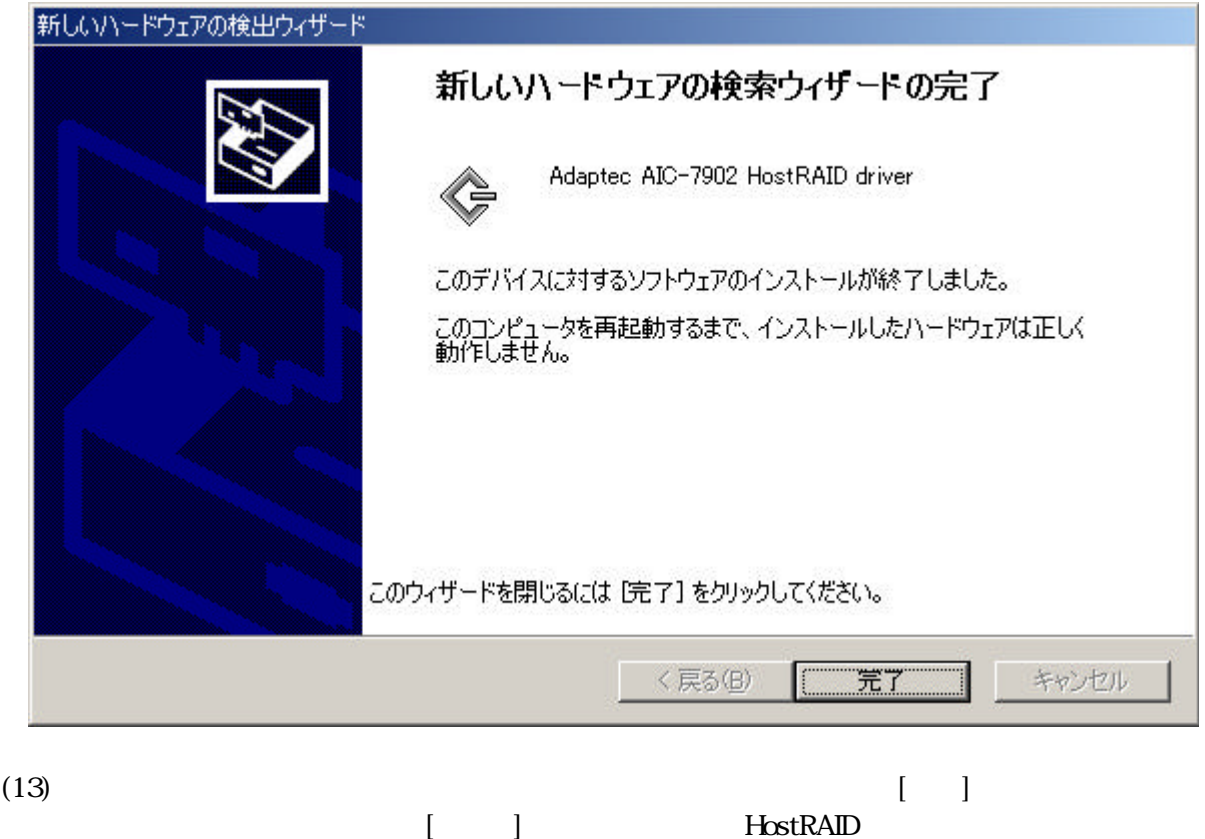

HostRAID HostRAID

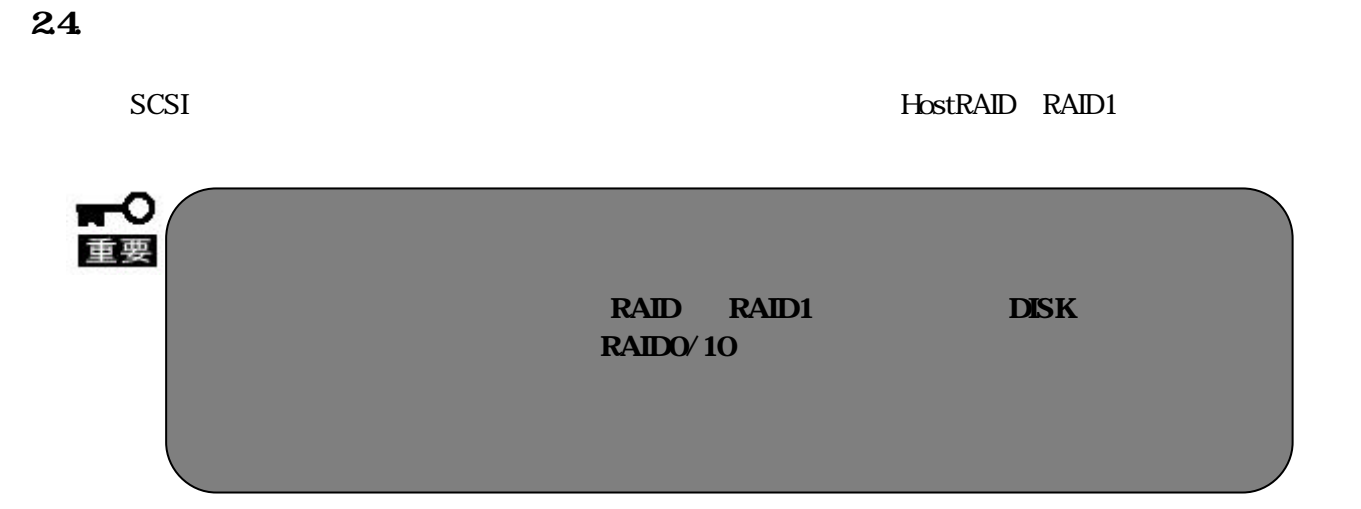

### **Adaptec HostRAID Driver Disk**

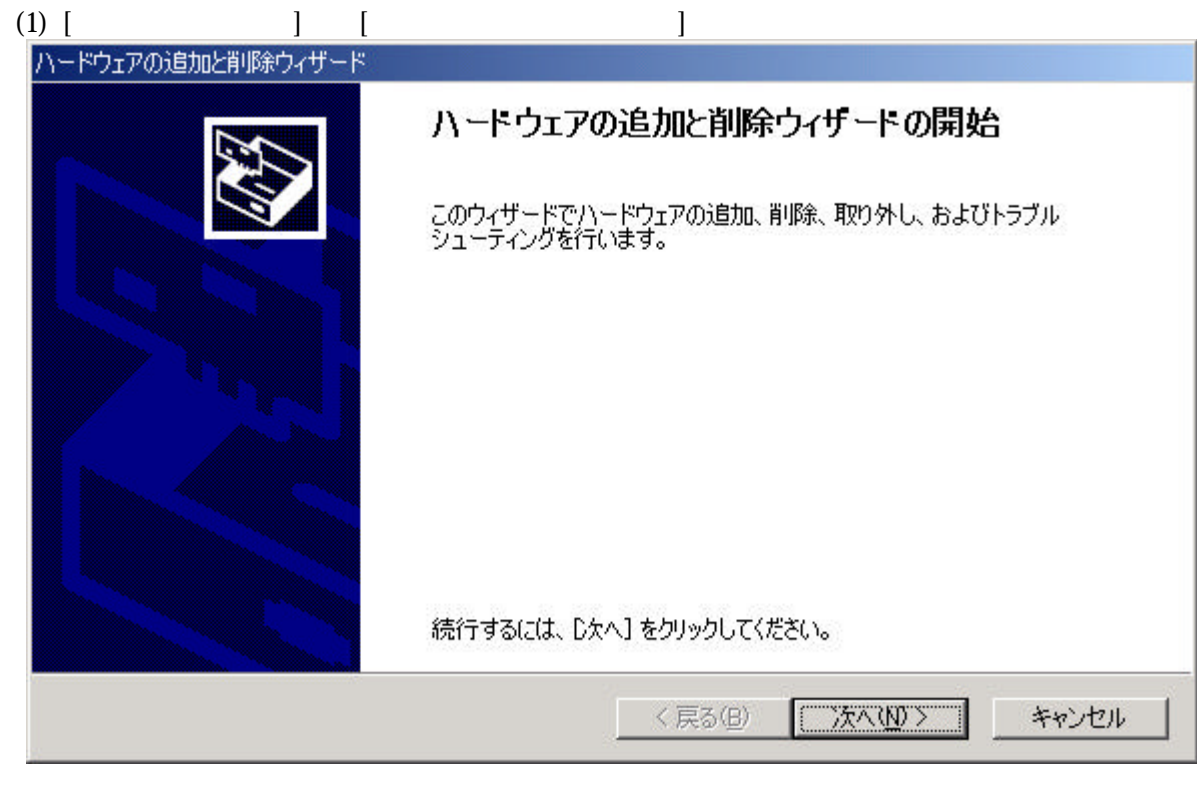

(2)  $[$   $]$   $[$   $]$ 

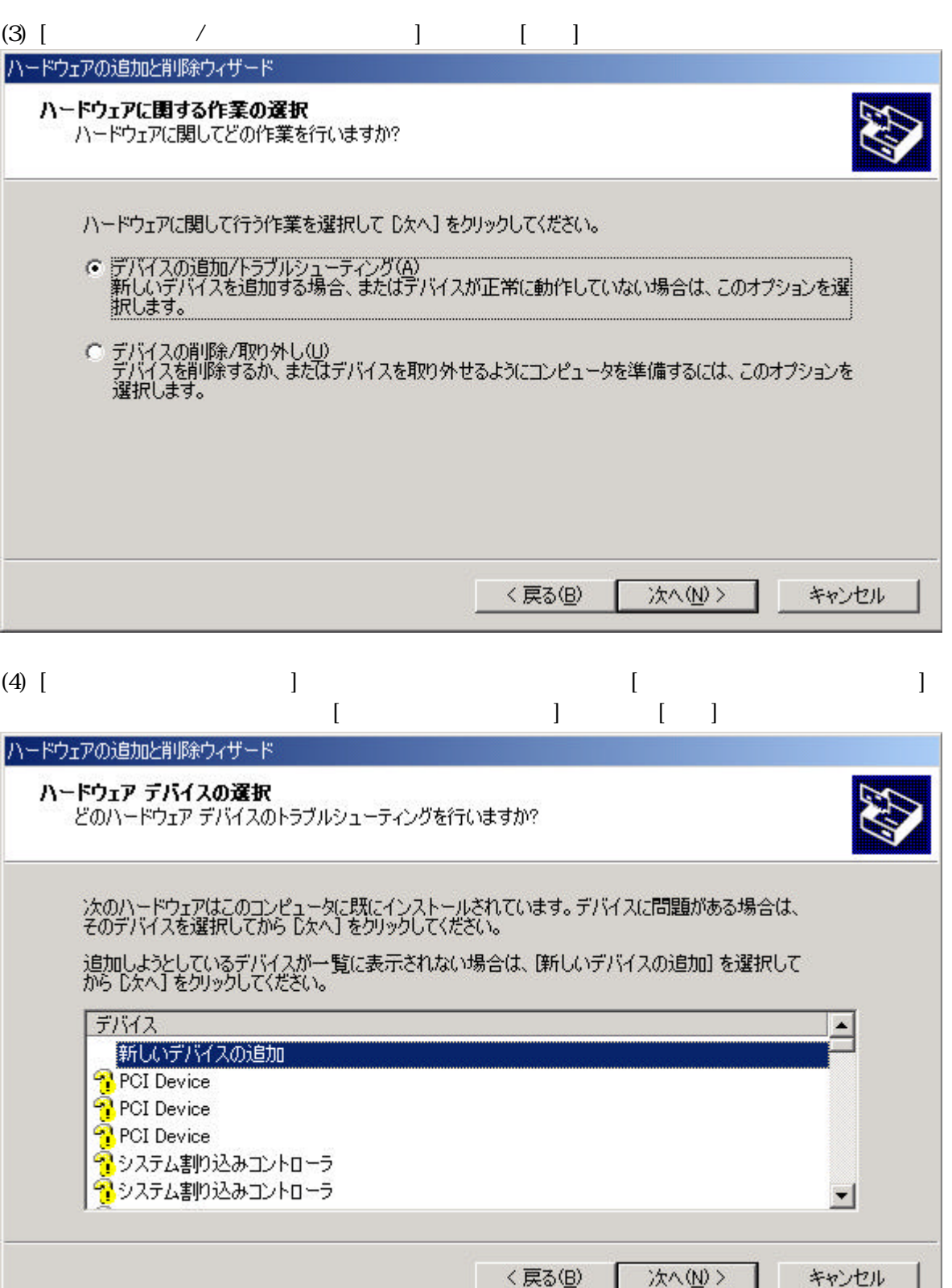

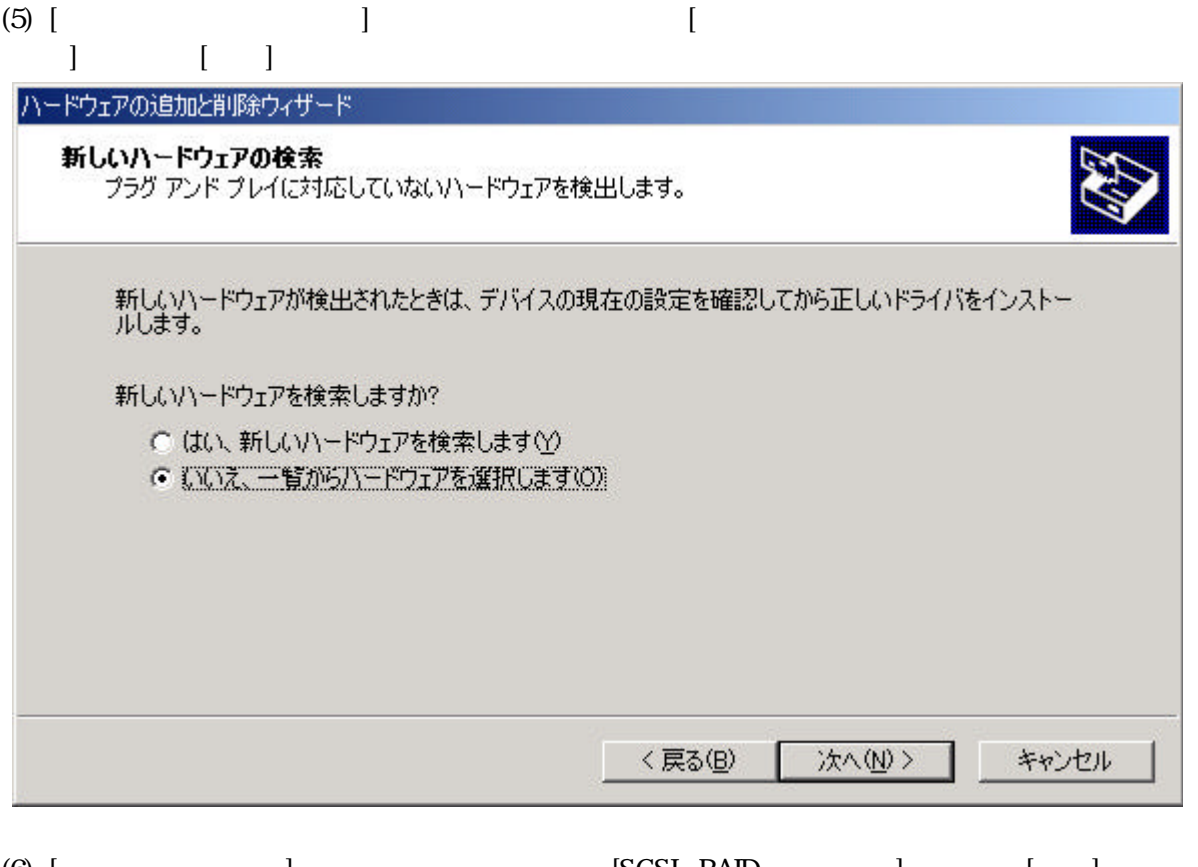

(6)  $\begin{bmatrix} 1 & 1 & 1 \end{bmatrix}$  [SCSI RAID]  $\begin{bmatrix} 1 & 1 \end{bmatrix}$ 

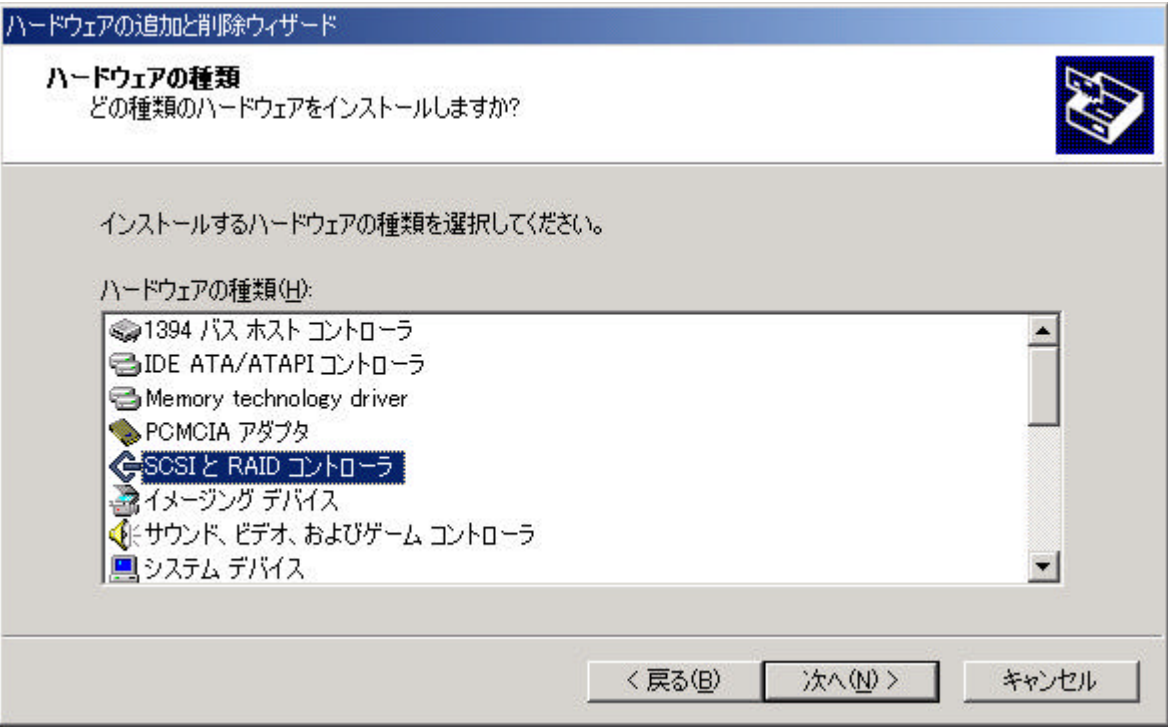

#### $(7)$  [  $\qquad$  ] [ ]

ハードウェアの追加と削除ウィザード デバイス ドライバの選択 このデバイスには、どのドライバをインストールしますか? ハードウェア デバイスの製造元とモデルを選択して [次へ] をクリックしてください。インストールするドライバのデ<br>ィスクがある場合は、「ディスク使用] をクリックしてください。 製造元(M): モデル(D): Adaptec AHA-1502 SCSI Host Adapter<br>Adaptec AHA-1505 SCSI Host Adapter<br>Adaptec AHA-1510 SCSI Host Adapter Adaptec<br>BusLogic  $\overline{\phantom{0}}$  $\blacktriangle$ Compag Adaptec AHA-1512 SCSI Host Adapter<br>Adaptec AHA-1512 SCSI Host Adapter<br>Adaptec AHA-151X/AHA-152X or AIC-6260/AIC-6360 SCSI Hi Future Domain Corporation Mylex MOR<br>| KGR<br>| 不用地海底書票 пí  $\blacktriangleright$  $\overline{\phantom{a}}$ こディスク使用(H) <戻る(B) 次へ(N)> キャンセル  $(8)$  [ $\Box$ Adaptec HostRAID Driver DISK [Web: The contract of the contract of the contract of the contract of the contract of the contract of the contract of the contract of the contract of the contract of the contract of the contrac

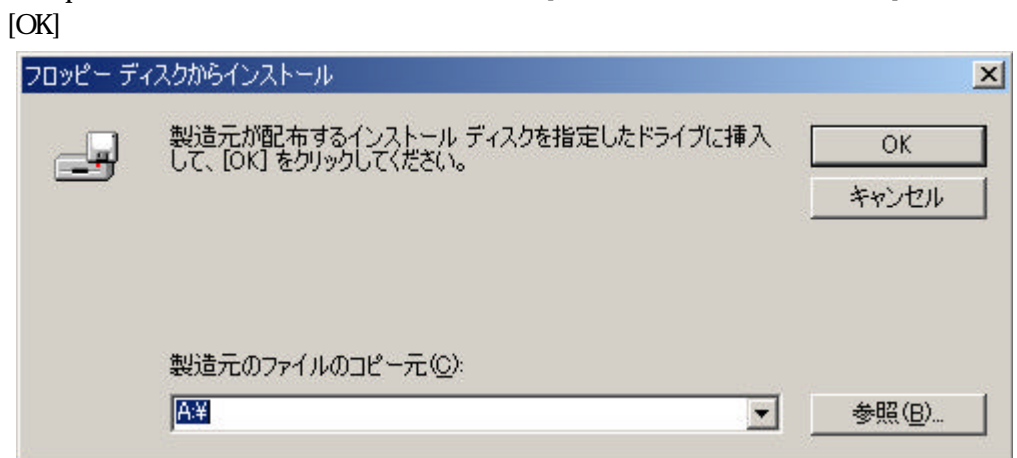

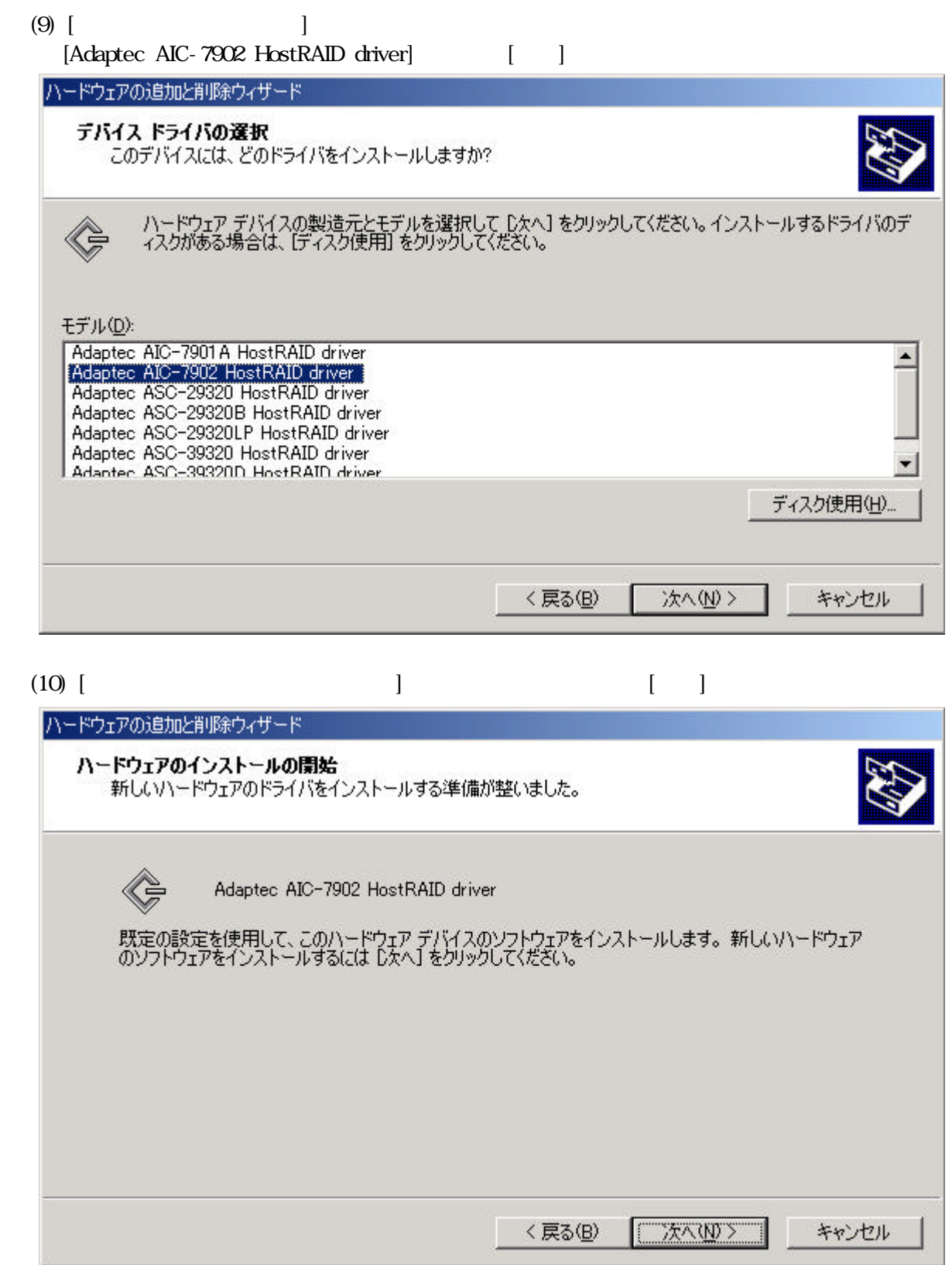

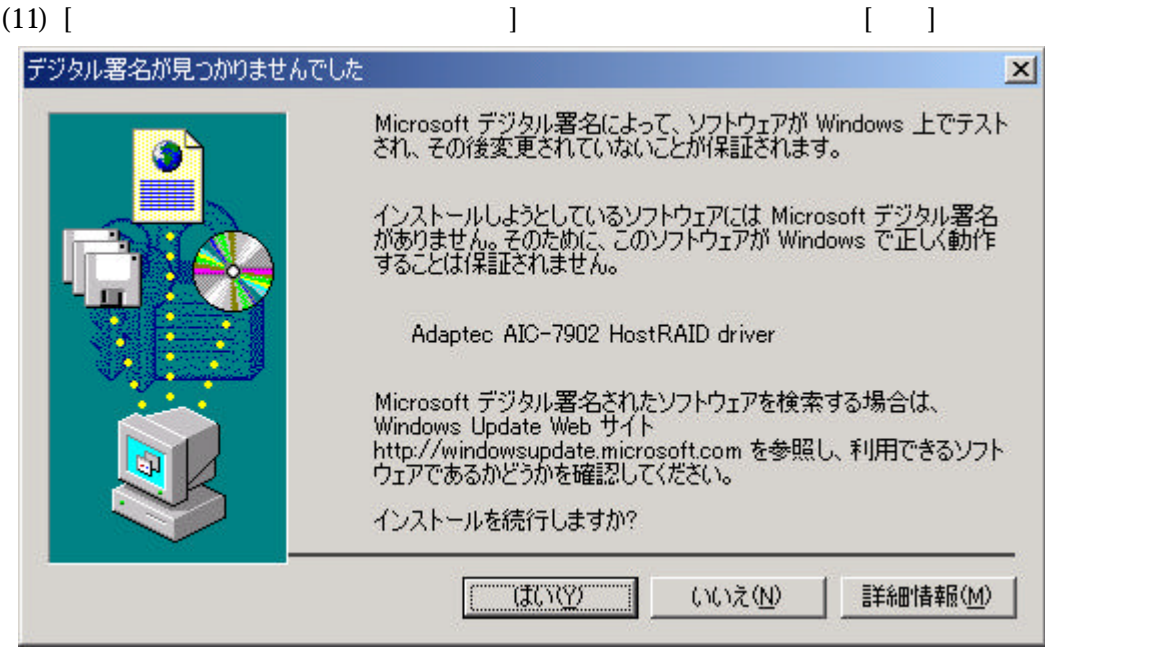

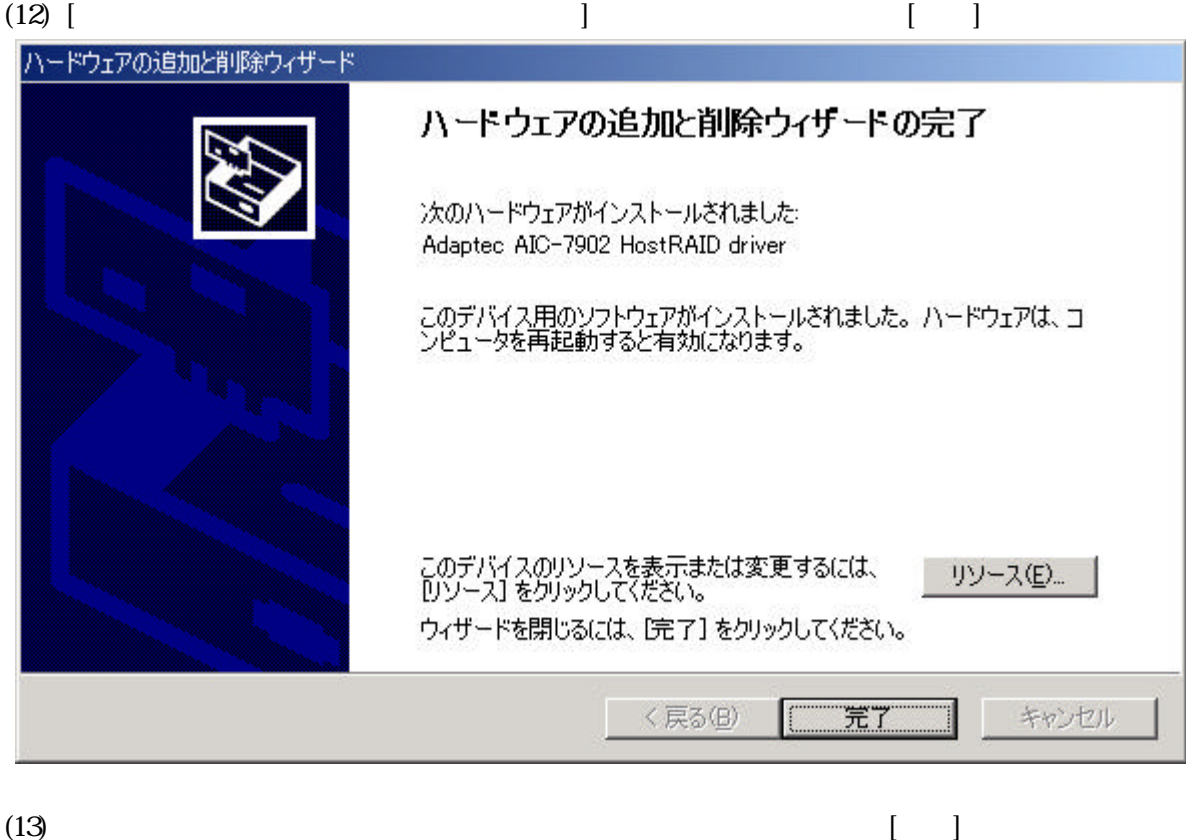

 $\mathbb{R}$ 

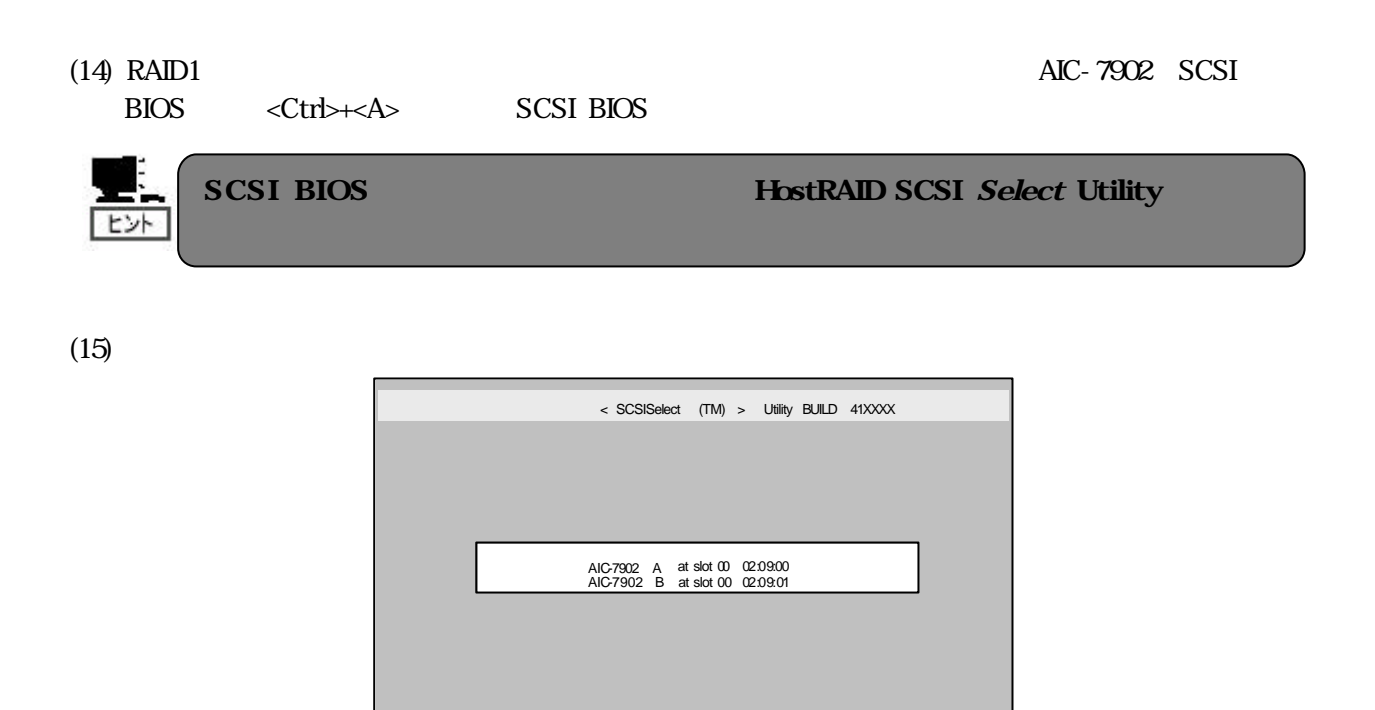

(16) Adaptec SCSI Select Utility [Configure/View Scsi Controller Settings]

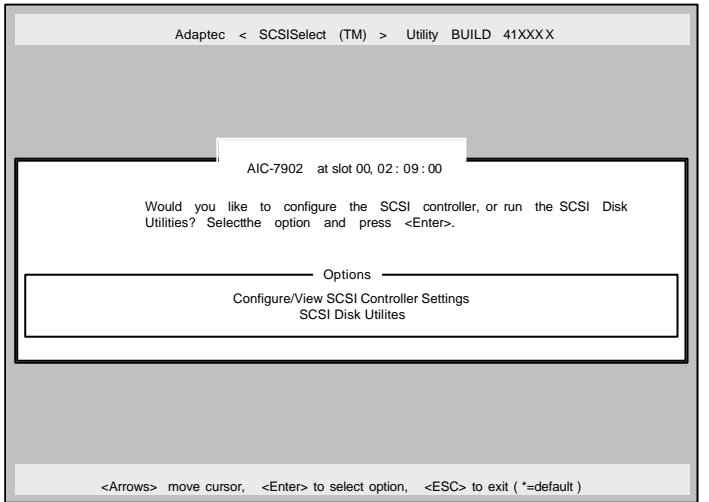

<Arrows> move cursor , < Enter > to select option, <Esc> to exit

 $(17)$   $[Configuration] - [HostRAD]$   $[Disable]$   $[Enable]$ 

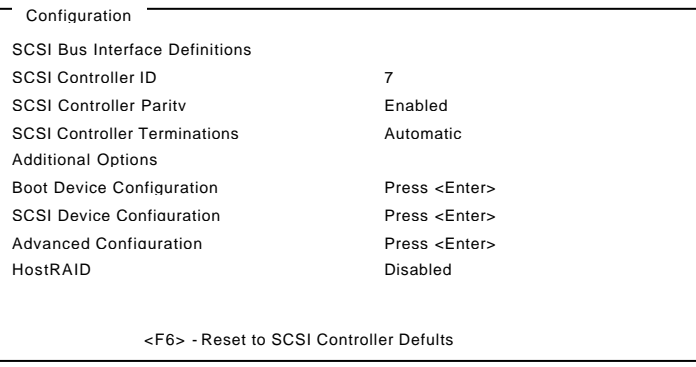

(18) ESC [Save Changes Mode ?] [Yes] (19) [Options] [Configure/View HostRAID Settings]

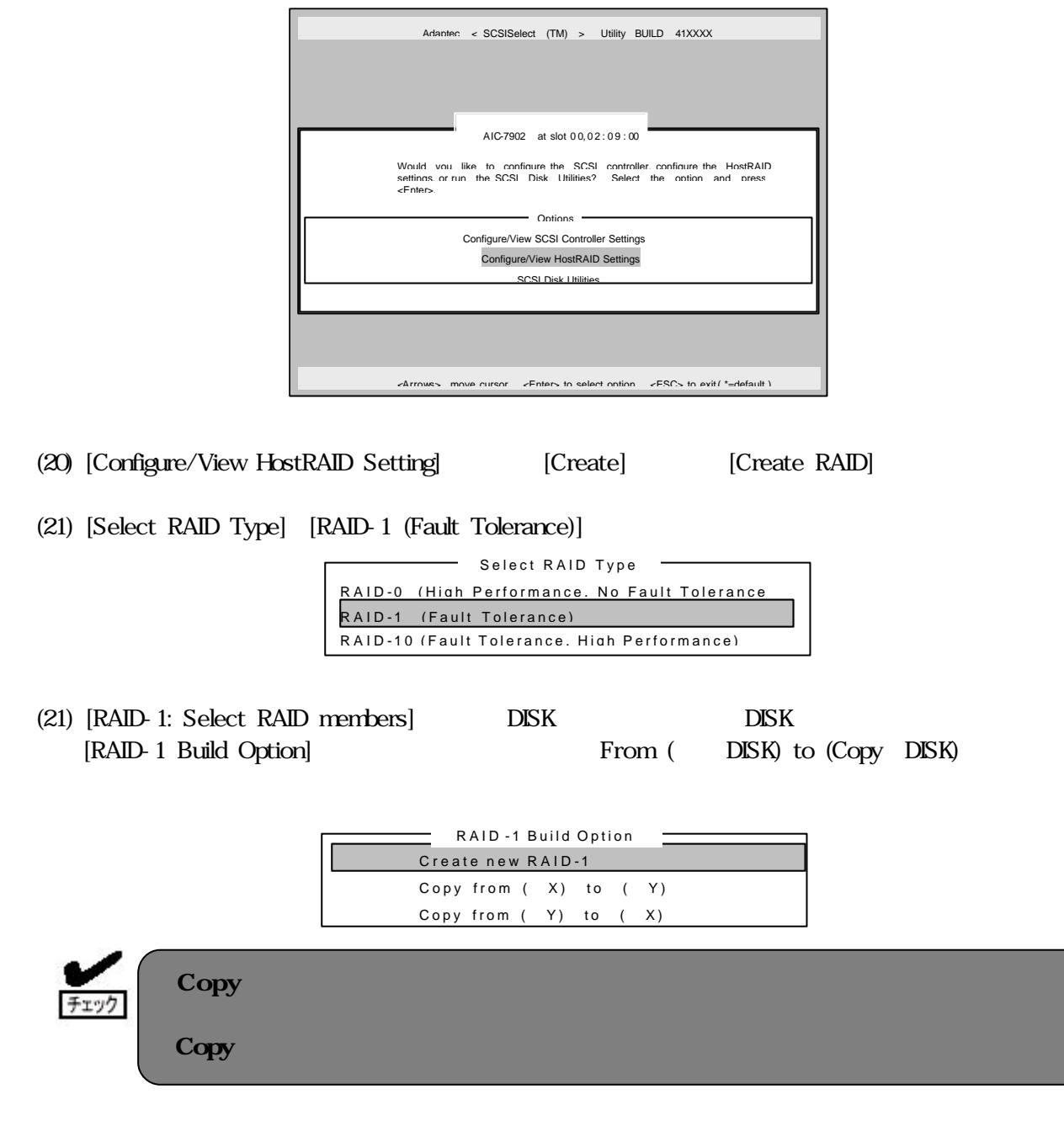

### (22) [Assign RAID Name] RAID1 "Are you sure"

"Yes"

(23) [Driver Background Task Priority]

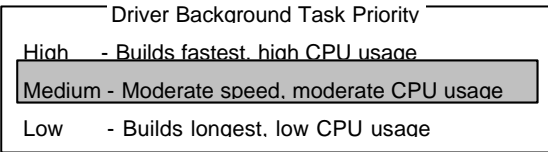

(24) Create "Build Completed" SCSI Select Utility

 $(25)$ 

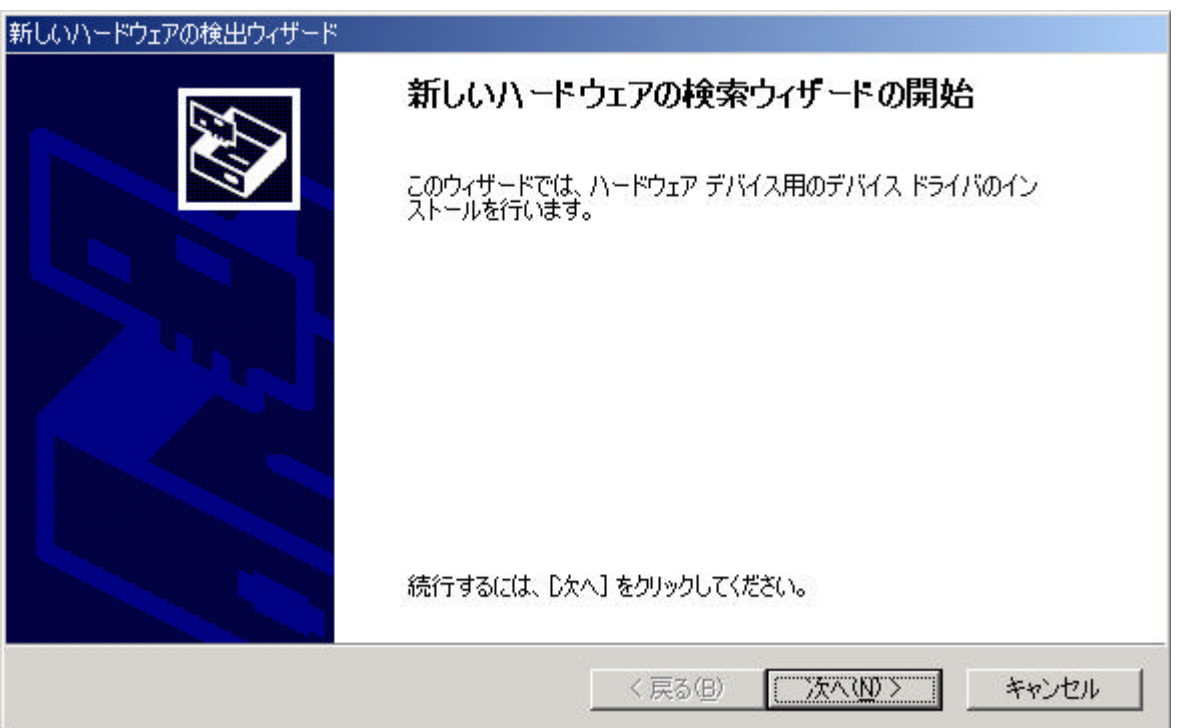

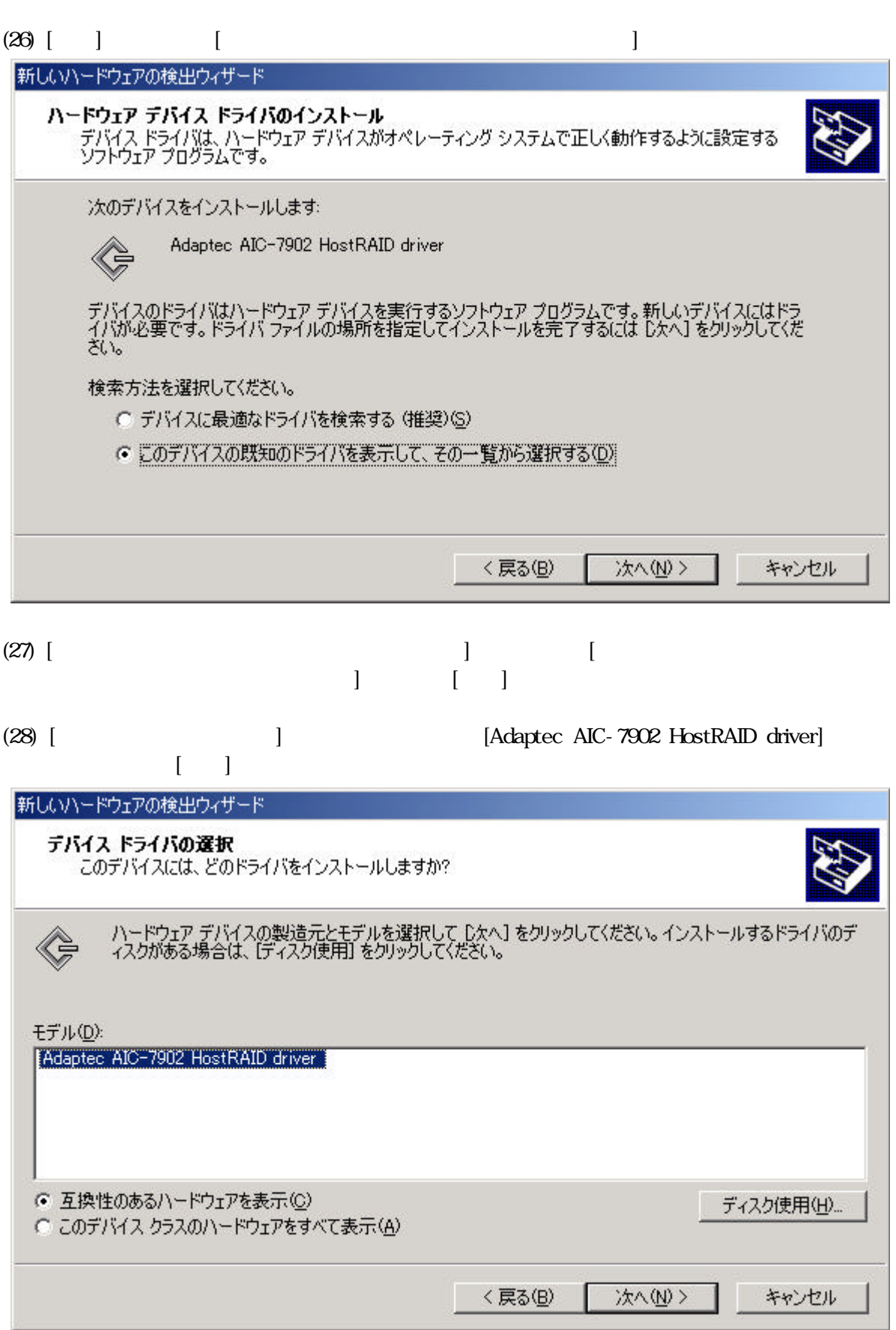

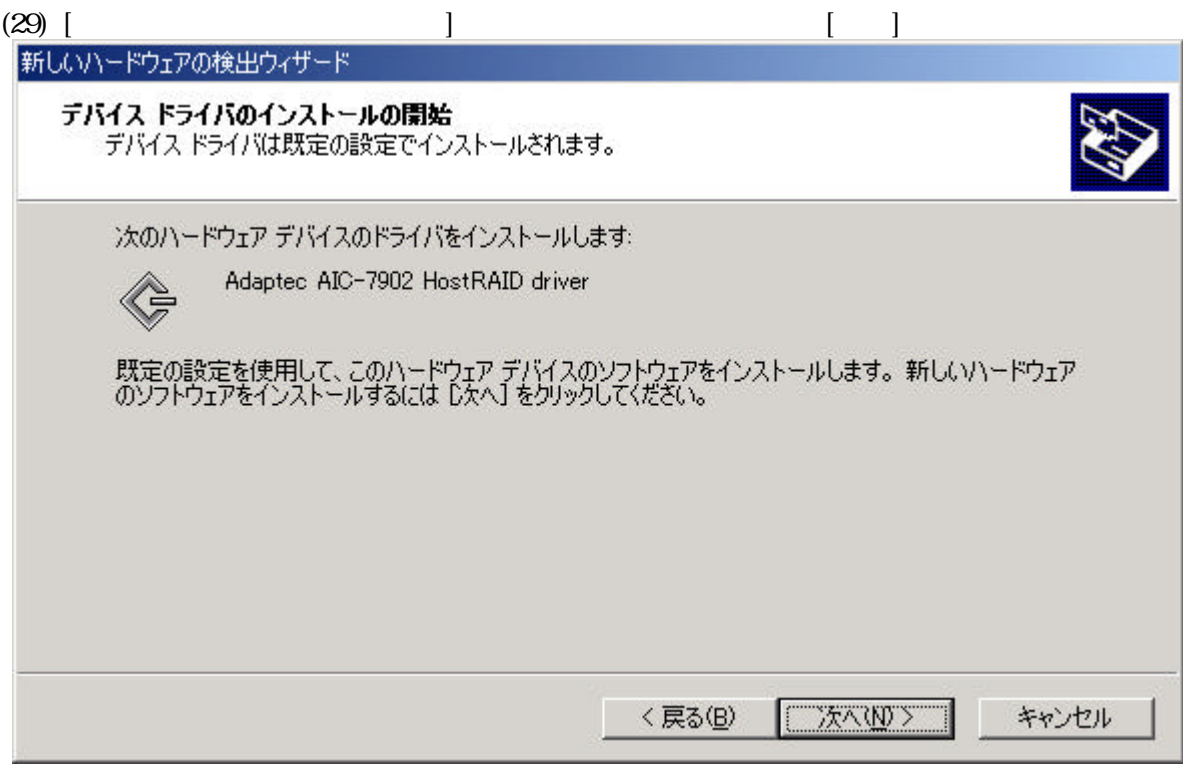

 $(30)$  [Fermion state definition for  $\begin{bmatrix} 1 \end{bmatrix}$ デジタル署名が見つかりませんでした  $\vert x \vert$ Microsoft デジタル署名によって、ソフトウェアが Windows 上でテスト<br>され、その後変更されていないことが保証されます。 インストールしようとしているソフトウェアには Microsoft デジタル署名<br>がありません。そのために、このソフトウェアが Windows で正しく動作<br>することは保証されません。 Adaptec AIC-7902 HostRAID driver Microsoft デジタル署名されたソフトウェアを検索する場合は、<br>Windows Update Web サイト<br>http://windowsupdate.microsoft.com を参照し、利用できるソフト<br>ウェアであるかどうかを確認してください。 インストールを続行しますか? **UNYS** いいえ(N) 詳細情報(M)

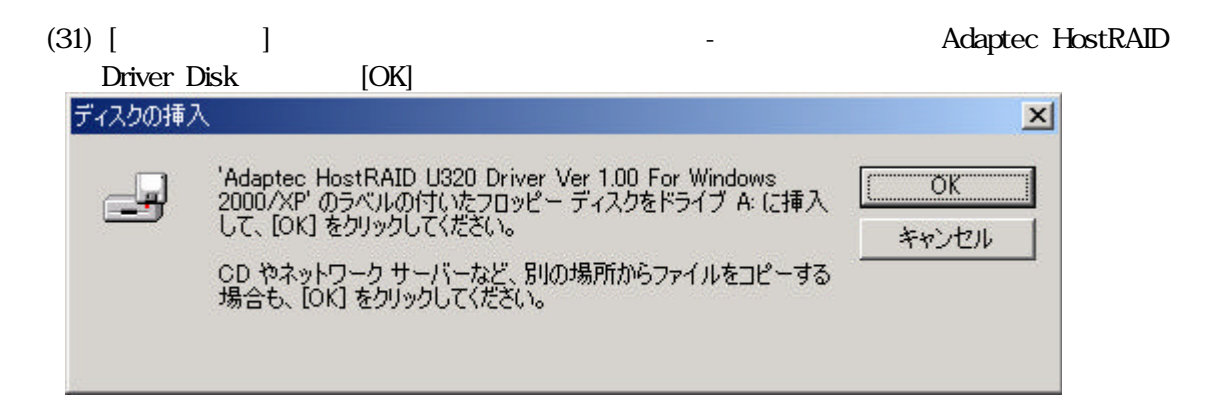

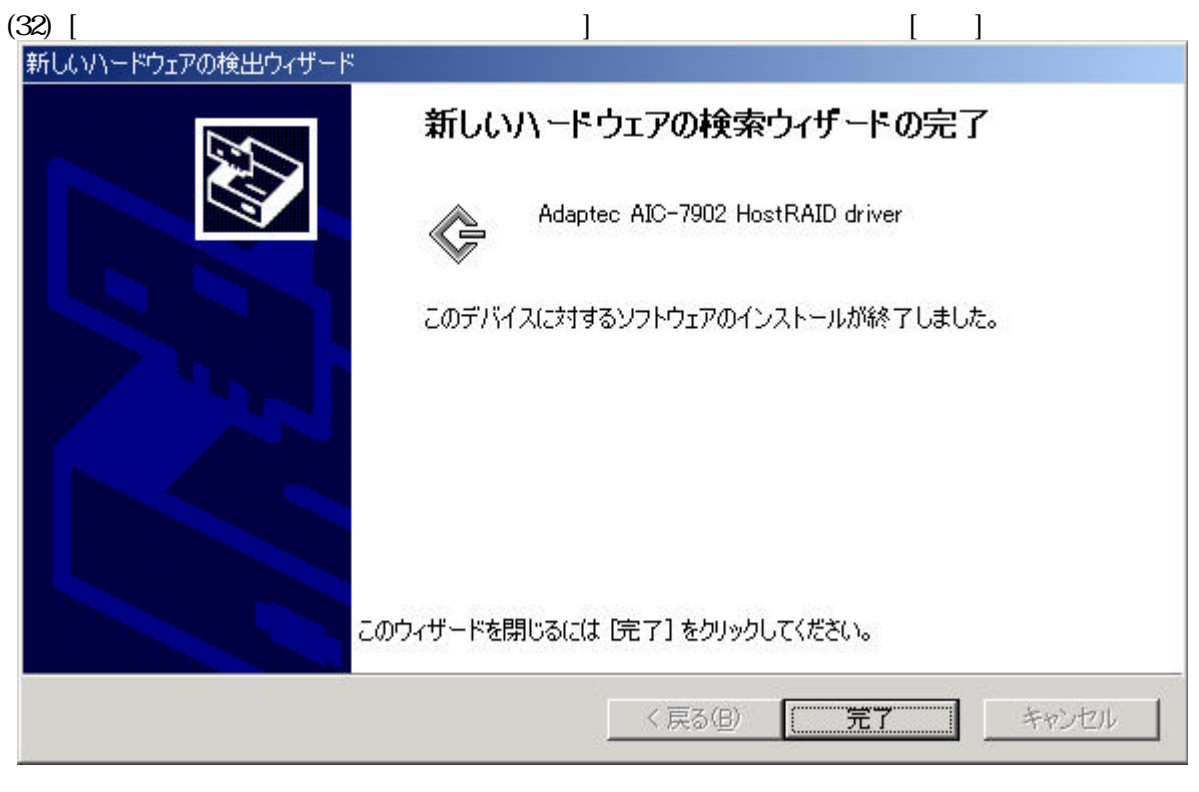

 $(33)$   $[$ さい。後で再起動を行う場合は、[いいえ]を選択して下さい。HostRAIDドライバは再起動後有効

**HostRAIDTM** 856-840214-001-A 2003 2 TEL (03) 3454-1111

 © Adaptec Corporation 2003 © NEC Corporation 2003